## **Dove trovare la chiave web da inserire su Bed-and-Breakfast.it per attivare la connessione automatica con Alloggiati Web?**

Accedi al tuo Alloggiati Web da questo indirizzo:

<https://alloggiatiweb.poliziadistato.it/PortaleAlloggiati/>

Nella sezione in alto a destra della "Pagina Iniziale" è possibile selezionare la voce inerente alla propria utenza e successivamente selezionare la voce "Chiave Web Service" (Fig.1.9.1).

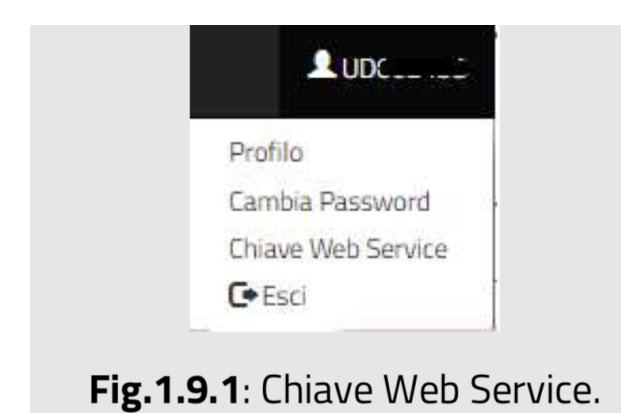

Successivamente il sistema genera la **Chiave Web** da inserire nella sezione ["Impostazioni](https://www.bed-and-breakfast.it/ar/alloggiati_impostazioni.cfm) [Alloggiati](https://www.bed-and-breakfast.it/ar/alloggiati_impostazioni.cfm) Web" di *Bed-and-Breakfast.it*:

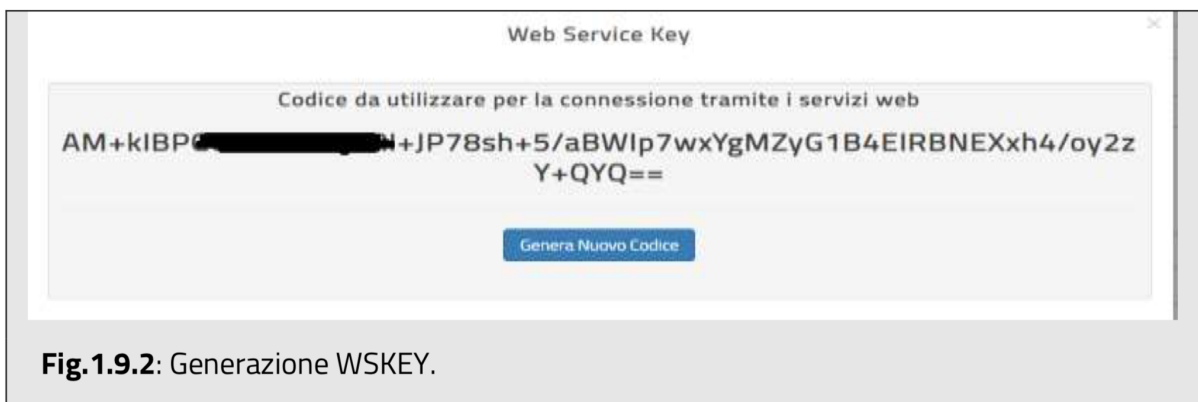

Da questa schermata è possibile per l'utente, selezionando il pulsante "Genera Nuovo Codice" genererà un nuovo codice.